### Personal Vim Cheat Sheet by [brennanmeadowcroft](http://www.cheatography.com/brennanmeadowcroft/) via [cheatography.com/33942/cs/10613/](http://www.cheatography.com/brennanmeadowcroft/cheat-sheets/personal-vim)

#### **Notes**

- Command derived from plugin
- **4** Command derived from preferences

.vimrc for this cheatsheet available on Github

[brennanmeadowcroft/dotfiles](https://github.com/brennanmeadowcroft/dotfiles/tree/master/active/vim)

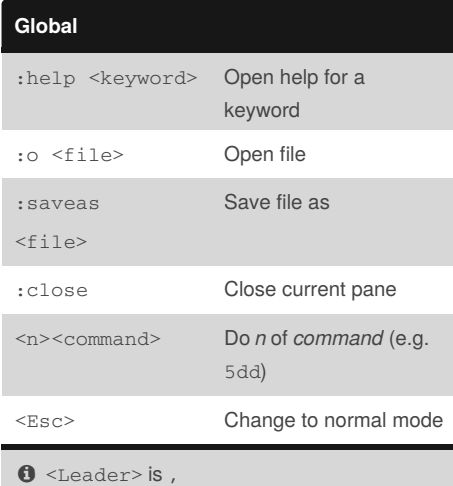

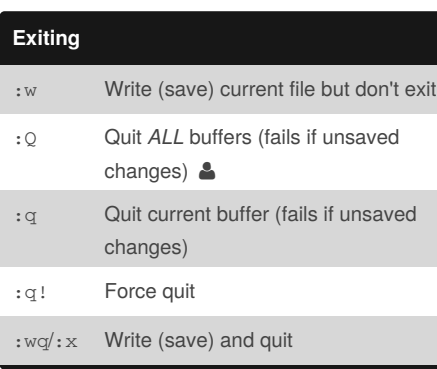

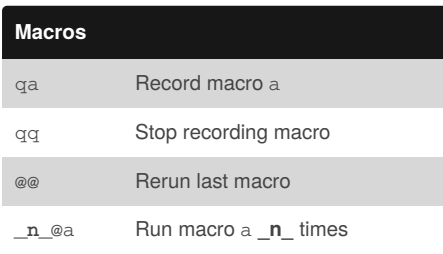

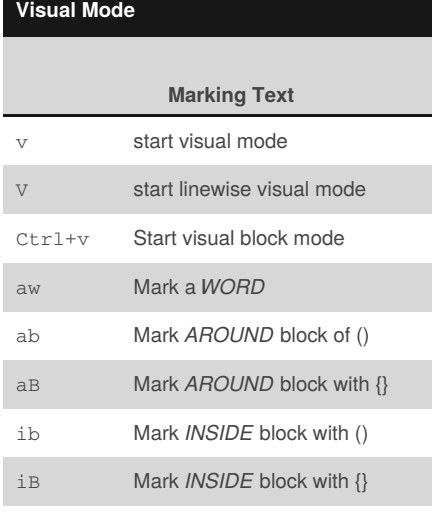

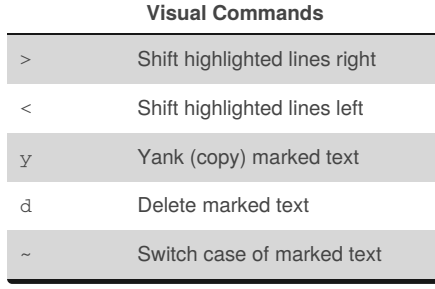

Published 21st January, 2017. Last updated 21st January, 2017. Page 1 of 4.

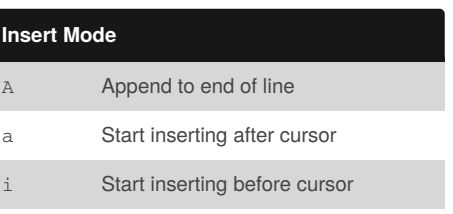

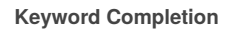

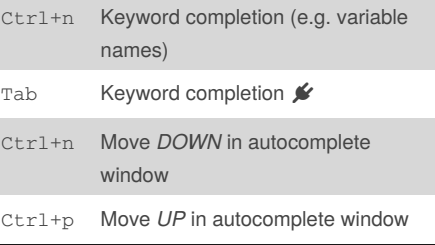

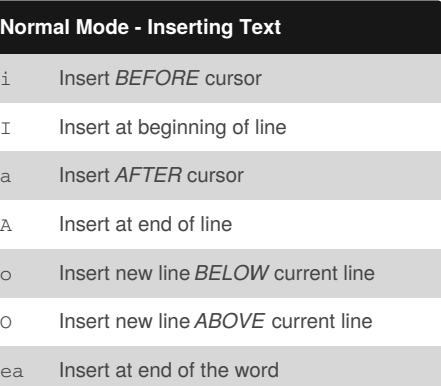

Sponsored by **Readability-Score.com** Measure your website readability! <https://readability-score.com>

[cheatography.com/brennanmeadowcroft/](http://www.cheatography.com/brennanmeadowcroft/)

By **brennanmeadowcroft**

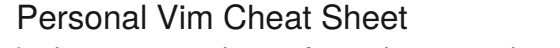

by [brennanmeadowcroft](http://www.cheatography.com/brennanmeadowcroft/) via [cheatography.com/33942/cs/10613/](http://www.cheatography.com/brennanmeadowcroft/cheat-sheets/personal-vim)

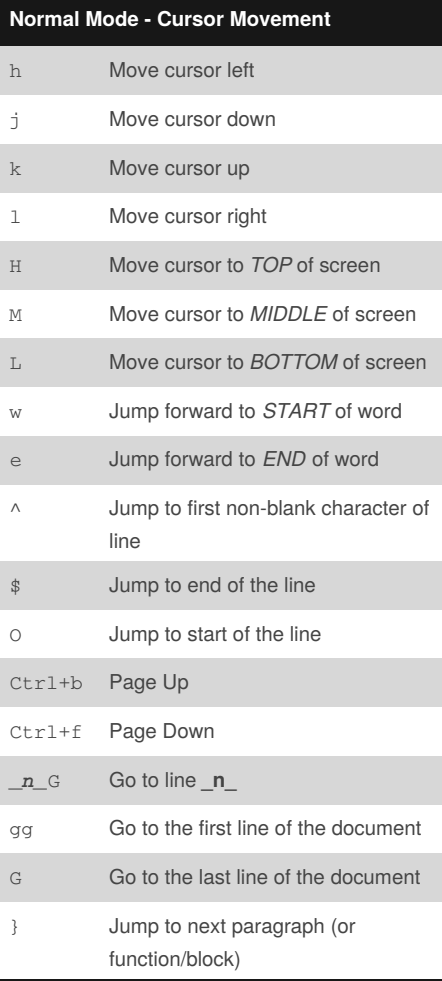

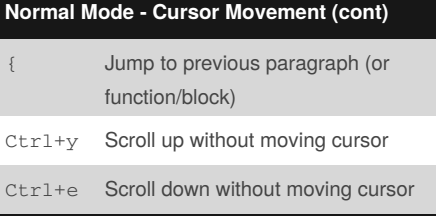

#### **Normal Mode - Search & Replace**

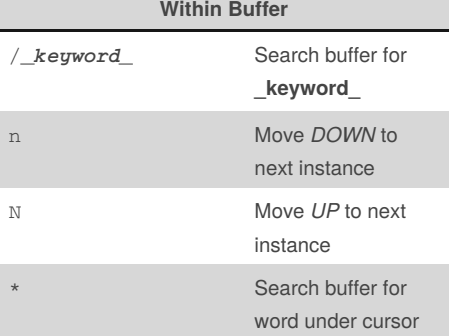

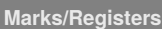

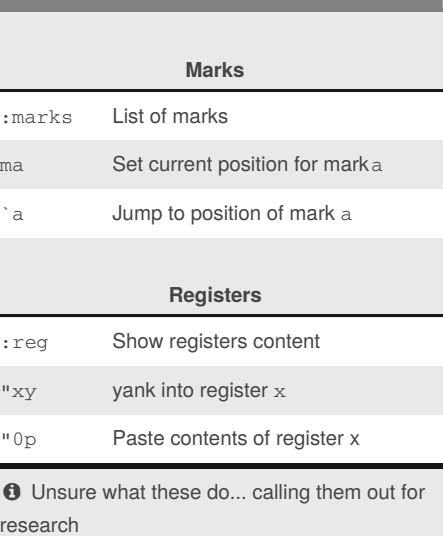

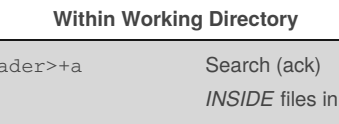

 $<sub>Le</sub>$ </sub>

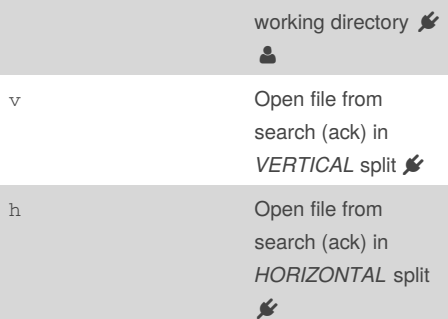

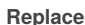

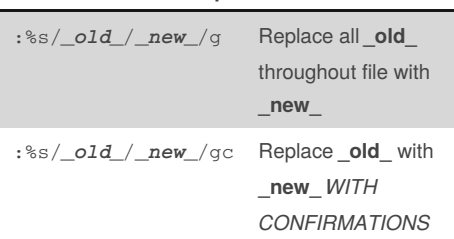

#### By **brennanmeadowcroft**

Published 21st January, 2017. Last updated 21st January, 2017. Page 2 of 4.

Sponsored by **Readability-Score.com** Measure your website readability! <https://readability-score.com>

[cheatography.com/brennanmeadowcroft/](http://www.cheatography.com/brennanmeadowcroft/)

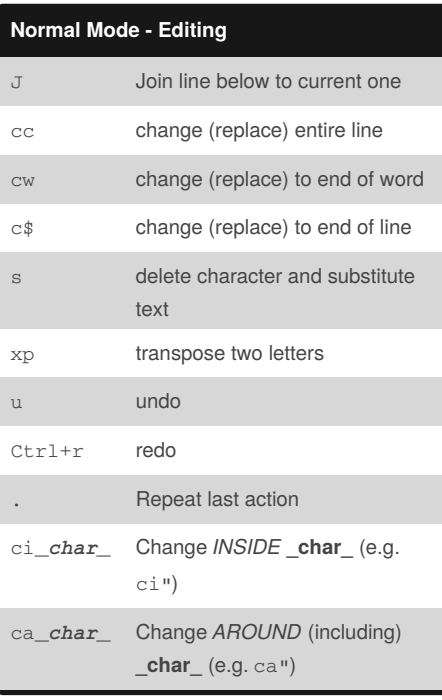

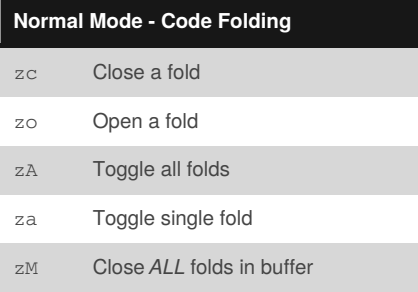

By **brennanmeadowcroft**

[cheatography.com/brennanmeadowcroft/](http://www.cheatography.com/brennanmeadowcroft/)

## Personal Vim Cheat Sheet

by [brennanmeadowcroft](http://www.cheatography.com/brennanmeadowcroft/) via [cheatography.com/33942/cs/10613/](http://www.cheatography.com/brennanmeadowcroft/cheat-sheets/personal-vim)

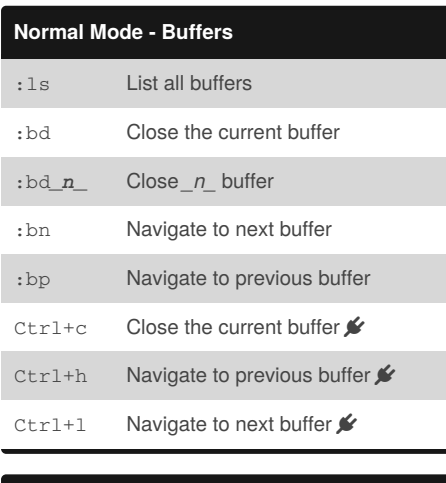

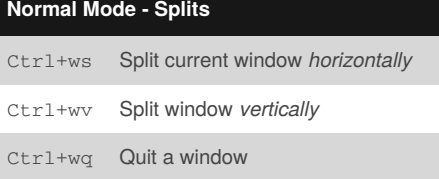

### **Navigating Splits**

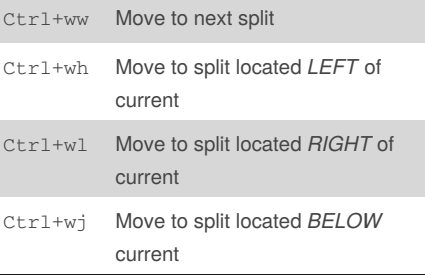

#### **Normal Mode - Splits (cont)**

Ctrl+wk Move to split located *ABOVE* current

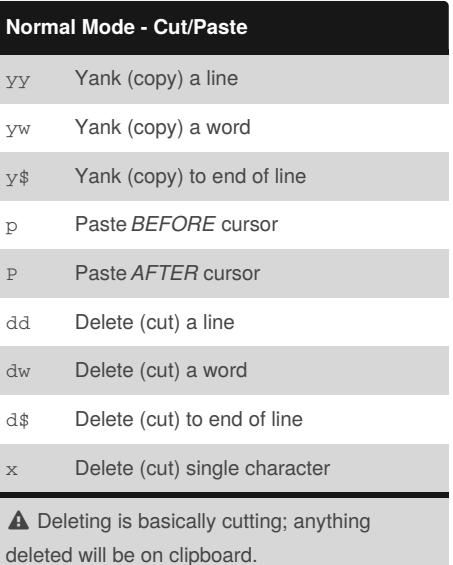

Published 21st January, 2017. Last updated 21st January, 2017. Page 3 of 4.

Sponsored by **Readability-Score.com** Measure your website readability! <https://readability-score.com>

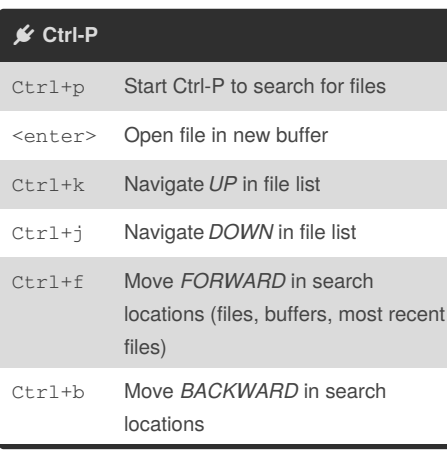

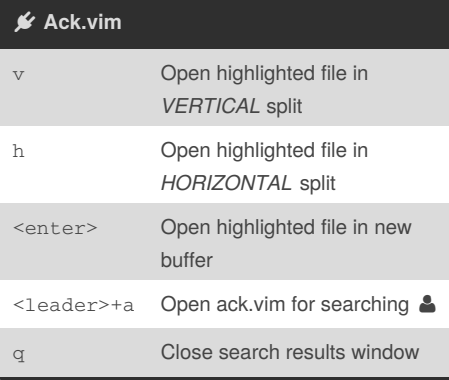

Personal Vim Cheat Sheet by [brennanmeadowcroft](http://www.cheatography.com/brennanmeadowcroft/) via [cheatography.com/33942/cs/10613/](http://www.cheatography.com/brennanmeadowcroft/cheat-sheets/personal-vim)

> **NerdTree** <Leader>+n Toggle NerdTree P Move to *ROOT* of working directory p Move to parent folder above cursor **⊮** NerdComment <leader>+c<space> Toggle comment <leader>+cl Line comment <leader>+cu Uncomment *L* Buffergator

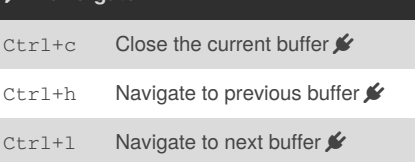

Published 21st January, 2017. Last updated 21st January, 2017. Page 4 of 4.

**Vimdiff - Layout**

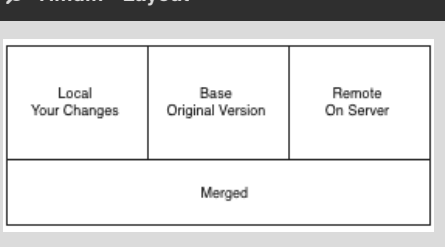

 $\bullet$  Access vimdiff for a branch withgit mergetool from bash

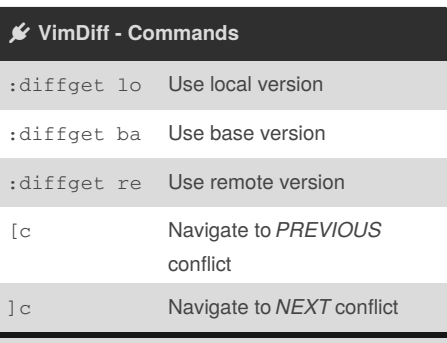

 $\bullet$  It is possible to edit the code in the merged pane directly if none of the options (local, base, remote) are preferable.

Sponsored by **Readability-Score.com** Measure your website readability! <https://readability-score.com>

[cheatography.com/brennanmeadowcroft/](http://www.cheatography.com/brennanmeadowcroft/)

By **brennanmeadowcroft**